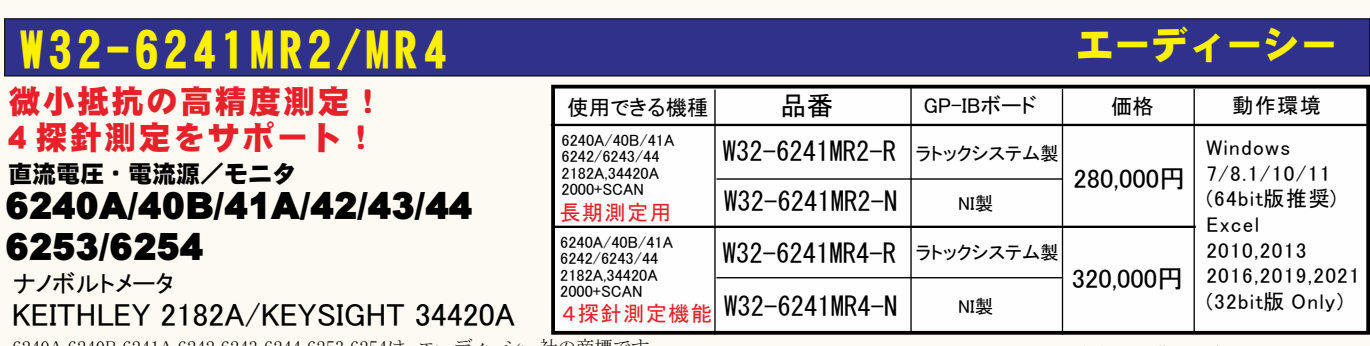

6240A,6240B,6241A,6242,6243,6244,6253,6254は、エーディーシー社の商標です。

2182Aは、ケースレー社の商標です。<br>34420Aは、キーサイトテクノロジー社の商標です。

価格に消費税は含まれておりません。

機能

#### ◆電流反転法による測定で、熱起電力による測定誤差を除去し、高精度な微小抵抗測定をおこないます。

通常、抵抗計を使用した微小抵抗測定では、0.1Aから1.0A程度の大き目な電流を通電して測定が行われます。しかし、被測定物によっては、被測定物の破損、 または発熱を招くため、このような大きめな電流を通電できない場合があります。このとき、数mA、または、数uAでの測定電流で抵抗を測定することになりますが、 測定用配線ケーブル類の熱起電力の影響を大きく受ける結果となります。

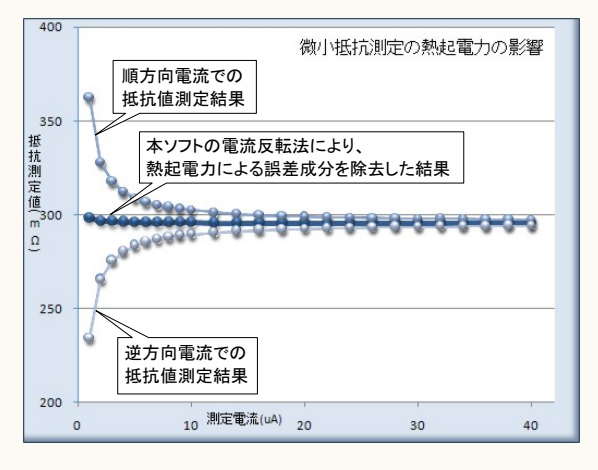

左図では、測定電流に依存した、測定される抵抗値変化を表します。 測定電流が小さいほど測定誤差が大きくなります。これは、測定電流が小さいほど被測 定物の端子電圧が小さくなり、熱起電力の影響を受けやすくなることを示しています。  $\pm$ きめの測定電流で測定した場合でも、被測定物の抵抗値が $\mu$   $\Omega$ 程度であれば同じ ように熱起電力の影響を大きく受けることになります。

熱起電力による誤差の大きさは、使用する配線金属の種類、長さ、また周辺の温度環境 に大きく依存します。

本ソフトでは、電流反転法による測定で熱起電力による誤差成分を除去し、かつ、平均化 法により、周辺ノイズや温度変化によるバラツキを小さく えます。

ただし、使用する計測器の性能や 度を超えることはできません。 ・測定器について。

この測定では、被測定物の端子電圧は数μV、又はそれ以下の電圧になり、通常の デジタルマルチメータや、電源が内蔵する電圧測定機能では測定が困難なレベルです。 このように小さな電圧を 度良く測定するために、通常はナノボルトメータと呼ばれる電圧 計を使用しなければなりません。

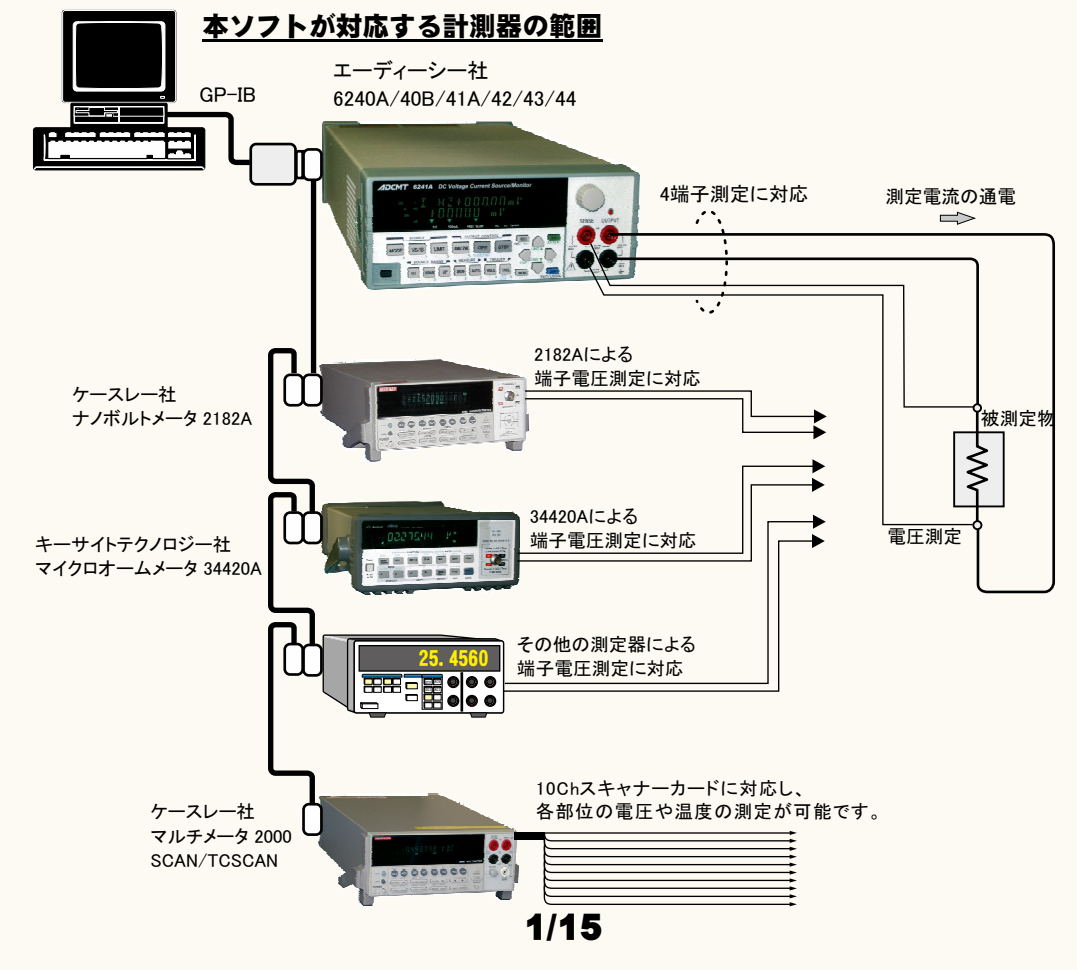

# 誤差要因を除去して、微小抵抗の測定を行なうことができます。

注)本ソフトを使用しても、使用する測定器が持つ測定精度以上の測定はできません。 小電流による微小抵抗を測定しようとすると、主に下記の誤差要因により正しい抵抗値が測定できません。

- 1.測定用ケーブルで生じる熱起電力によるオフセット電圧。
	- 2.外来ノイズによる測定値のバラツキ。

3.測定電圧の分解能不足や精度不足。

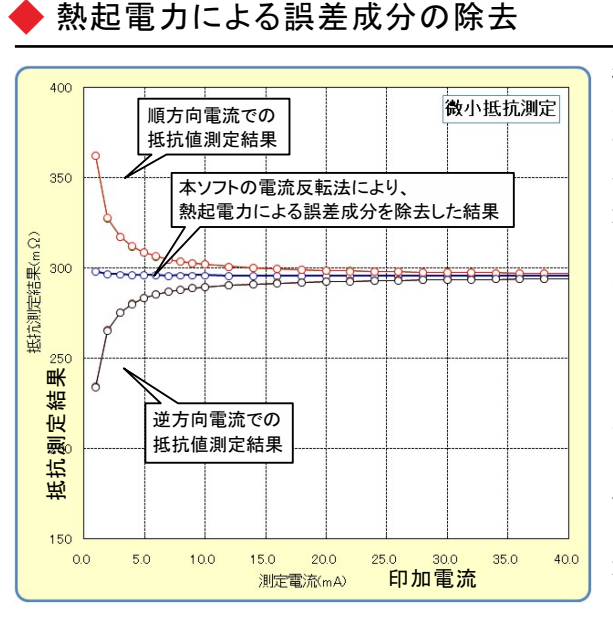

微小抵抗をあまり大きくない電流で測定しようとすると、 その両端の電圧は数 μV程度の電圧になる場合があり ます。例えば、1mΩの抵抗体を10mAの通電で測定しよ うとすると、抵抗体両端の電圧は10μVとなり、この微小 な電圧を高精度に測定する必要があります。 しかし、電圧測定のために使用するケーブルの金属接 合部にはゼーベック効果による熱起電力が発生し、そ の電圧成分が誤差要因となります。その電圧の大きさ は、使用するケーブルや周辺の温度環境によって異な りますが、数μVになる場合があります。 そのため、使用する測定ケーブルは、途中で異種金属 との接合を避け、同種金属で、かつ極力短いケーブルを 使用することが必要です。抵抗が小さいほど、また、測定 電流が小さいほど、熱起電力の影響を大きく受けることに なります。左図は、印加電流をスイープして抵抗値を測定 した例ですが、印加電流が小さいと測定される抵抗値の 誤差が増えることが解ります。

本ソフトは、熱起電力の誤差成分を除去するために、3つの手法をサポートしております。

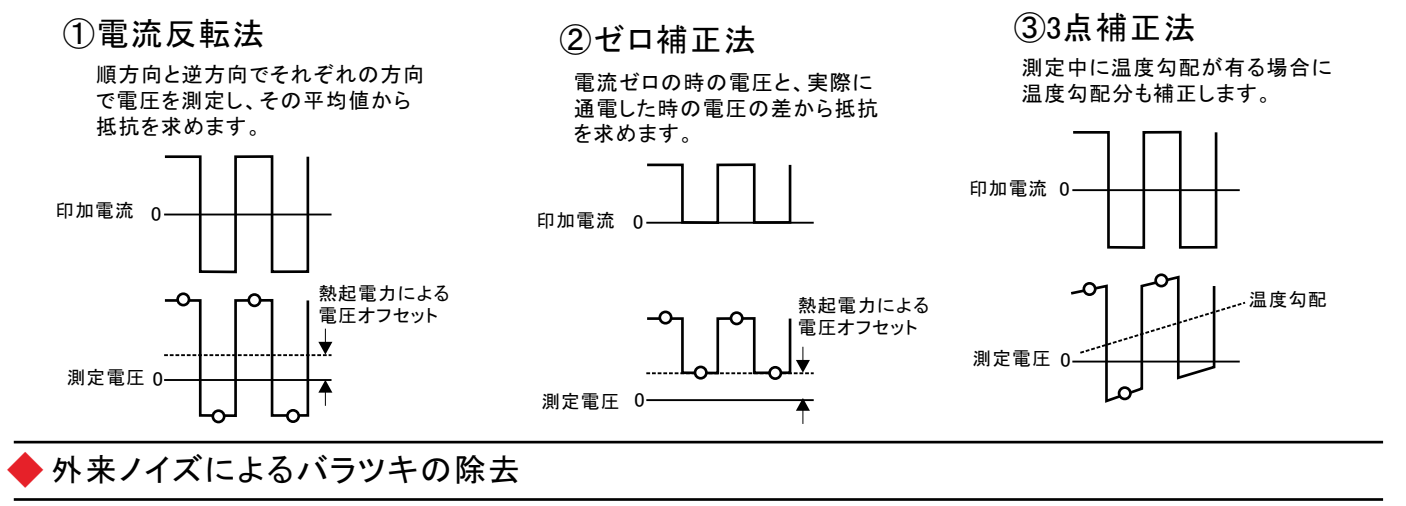

測定デ ―<br>タの平均化処理  $2.5$ 実測値のバラツキ 平均化処理値 E抗(mΩ)  $0<sup>5</sup>$  $\overline{0}$  $10$  $20$  $60$  $70$  $\overline{0}$  $30$  $\overline{10}$  $50$ 時間(sec

「電流反転法」「ゼロ補正法」は、平均化回数を 最大100回まで設定が可能です。 測定系への外来ノイズの進入に対する対策を行

なうことが基本ですが、除去できない測定値の バラツキは、平均化処理によって安定した測定値 を取得できます。

左図では、印加雷流値を一定で「雷流反転法」で 同一の供試体を繰返し測定した例です。順方向で の4回測定値の平均値と、逆方向での4回測定値の 平均値をさらに平均して抵抗値を算出しています。 安定した抵抗値が得られています。

 $2/15$ 

## 微小抵抗測定の配線方法

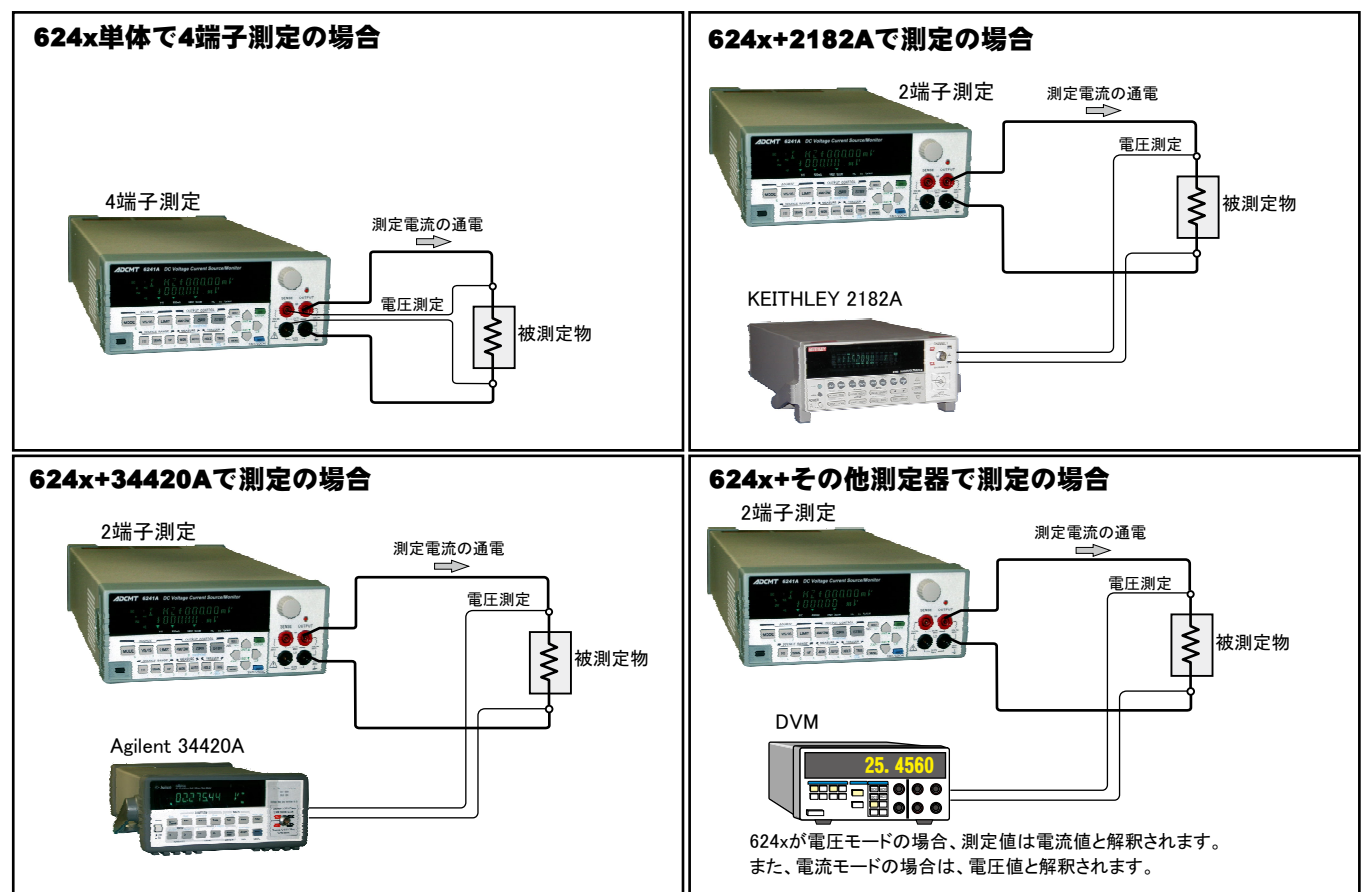

#### 測定電流を変更しながらの抵抗測定例

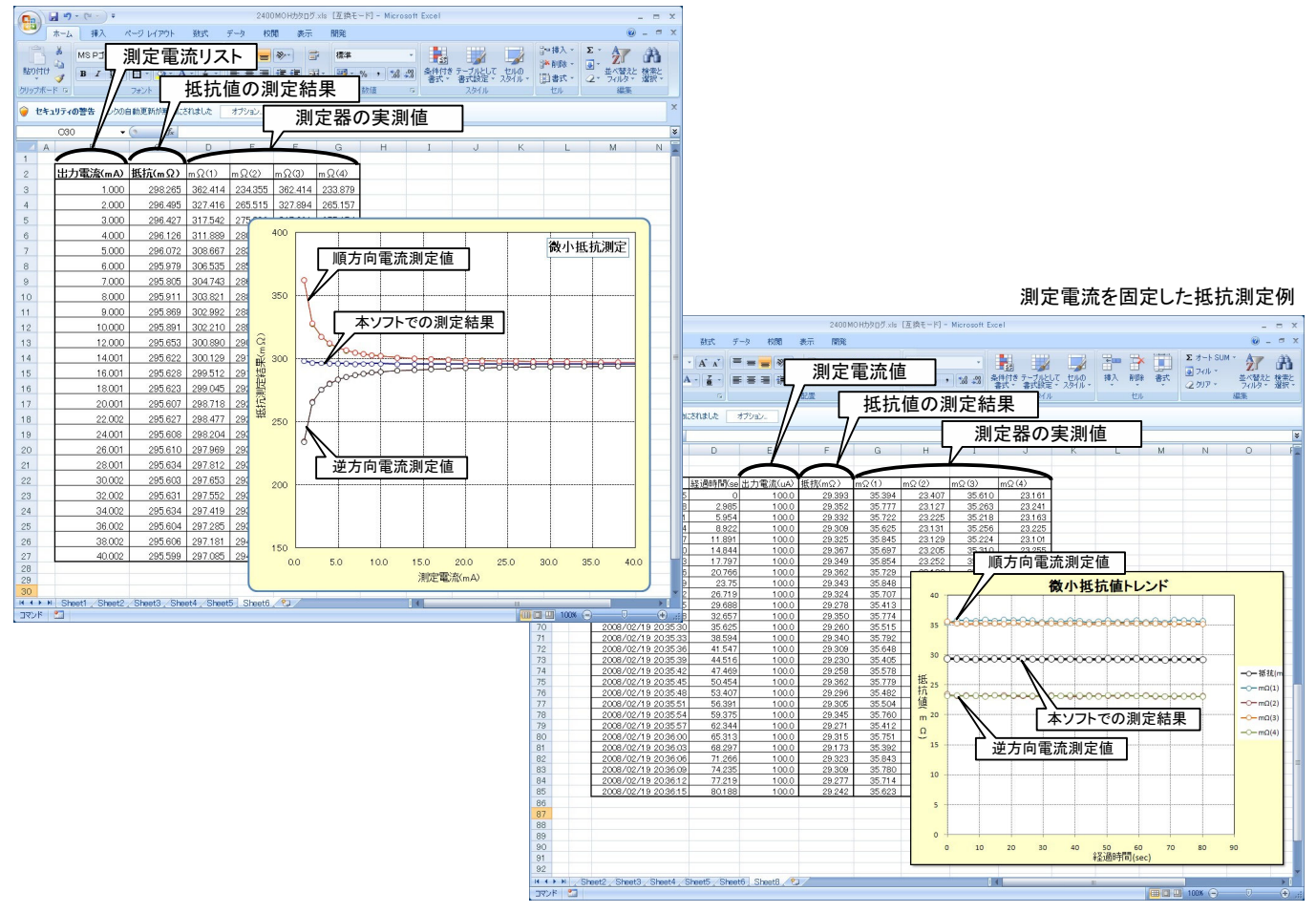

 $3/15$ 

# 本ソフトを使用するために必要な計測器の設定

### KEITHLEY 2182Aの設定

「SHIFT」を押して、「DIGITS」(GPIB)キーを押して、 GP-IBをONに設定します。 インディング トランス 「ENTER」キーを押して、アドレスを設定します。

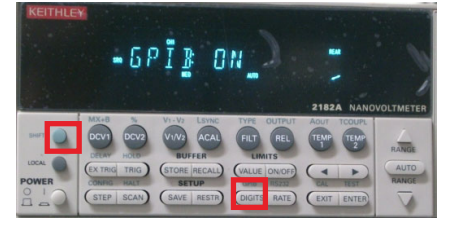

#### KEITHLEY 2000の設定

「SHIFT」ボタンを押した後、「DIGITS」 (GPIB)ボタンを押します。<br>下記のように「GPIB ON」にして「ENT<br>ER」ボタンで確定します。

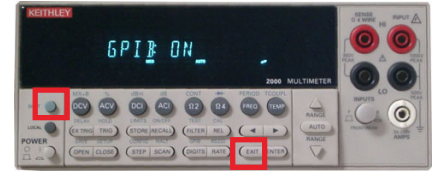

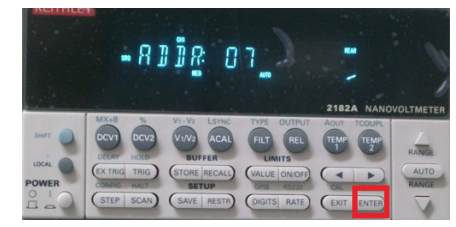

もう1度「ENTER」キーを押して、ラングエッジを 「SCPI」に設定します。

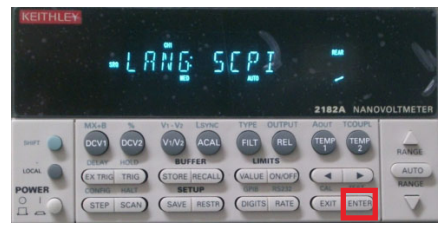

#### 測定器のGP-IBアドレスを任意のアド<br>レスに設定し「ENTER」ボタンで確定 します。

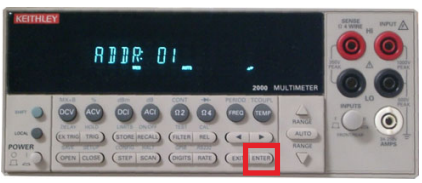

測定器のラングエッジを「SCPI」に設<br>定し「ENTER」ボタンで確定します。

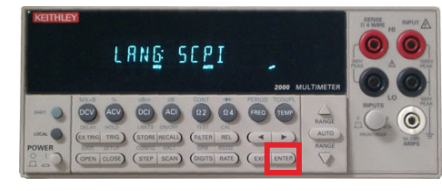

# 晕作説明

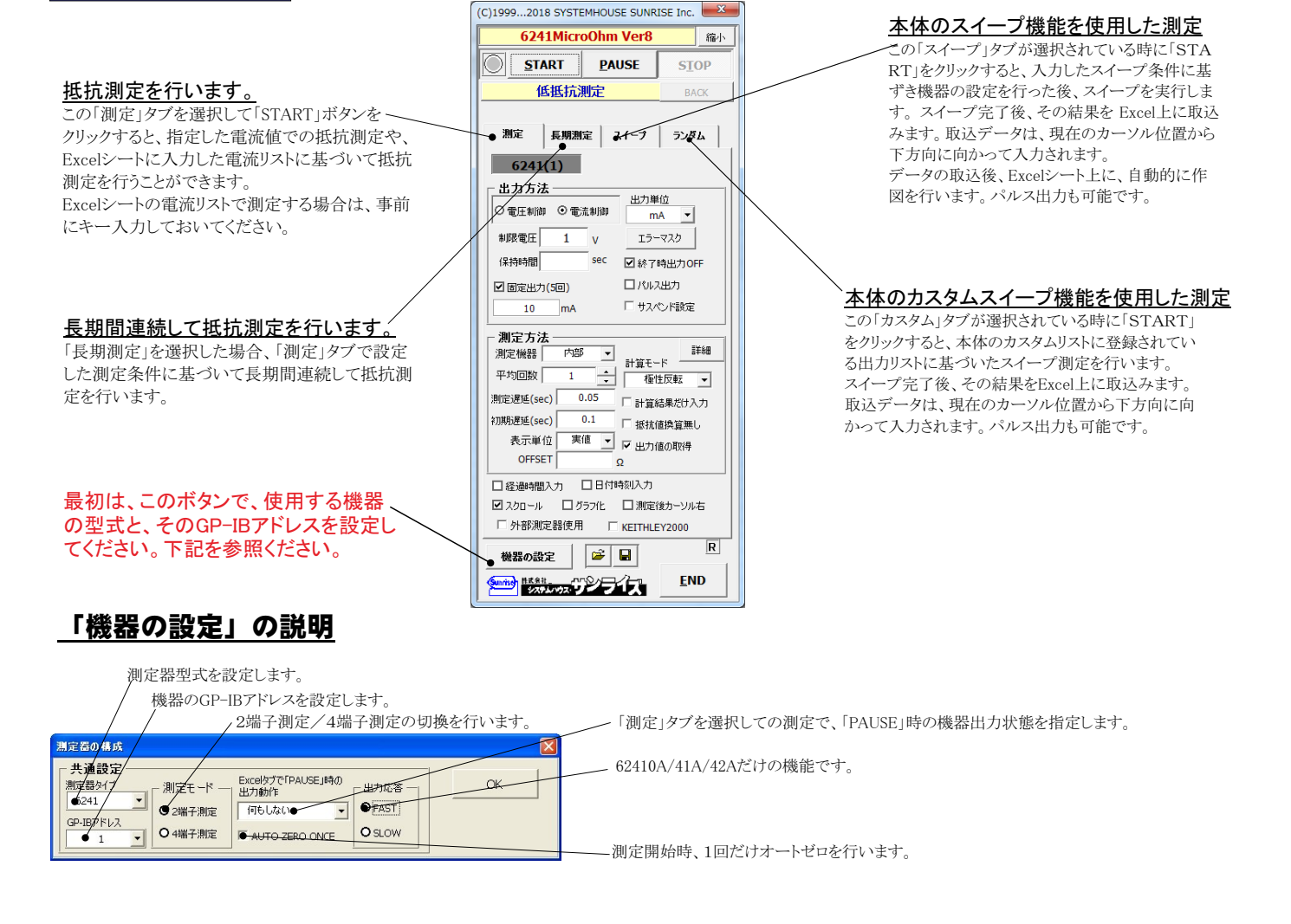

#### 抵抗測定の実行 「測定」タブを選択した後、「START」ボタンで抵抗測定を開始します。 現在の測定を完了後、一時停止します。 「 PAUSE」を押 「固定出力」のチェックを外して、電流可変で抵抗測定を行う場合は、事前にExce |シートに測定電流リストを入力しておく必要があります。その後、「出力位置」ボタンで、 したまま、「START」を押すと、ステップ動作になります。 各機器が出力するExcelシートトのデータ位置先頭を指定してください。 最初に「PAUSE」を押した後に「START」を押しても、ステップ 動作になります。 「 PAUSE」を解除すると、連続測定モードに復 Ñ ¹=をした=、「 」 START ボタンをクリックするとG=CからkH¸mpに%& 0します。 「 」タブがáâされたときのみ、 79 12です。 値が出力され、その抵抗測定結果が現在のカーソル位置に入力されます。 「出力位置」ボタン参照 画面を縮小表示に切り換えます。 使用する機器の型式が表示されます AB°の[pは - アドレスをsわ GP IB 出力を中断します。 (C)1999...2007 SYSTEMHOUSE SUNKISE Inc. x します。機器型式とGP-IBアドレスの設 縮小 6243MicroOhm Ver. 定は、「機器の設定」ボタンで行います。 Excel上のデータを出力する時の単位を設定します。 Excel上の データが「100」で、「uA」を設定すると、100uAが出力されます。 **START** PAUSE SIOP 抵抗を定電流測定と定電圧測定で選択 1. 主す 低抵抗测定 BACK 測定が完了した時、機器の出力をOFFします。 こ。。。<br>「電圧」出力での抵抗測定は、測定機器 チェックを付けないと、終了時、出力は最後の出力値でON **こころになる。**<br>- の「内部」「その他」を選択した時だけです。 を保持します。 測定 長期測定 スイーブ ランダム 6240/41サスペンド電圧値 電圧出力する時は、制限電流を入力し ェックを付けると、出力がパルス  $6241(2)$ 電流出力する時は、制限電圧を入力し 出力になります。右図が表示され パルスの場合 ます。 :;のWXは、² <=に>じ パルス幅  $\mathbb{R}$ ますから、パルス幅/ベース値を入  $50$ 出力方法 その出力値に対応した最大の制限値 ベース値 出力单位 力してください。 に自動的に設定されます。 ○電圧制御●⊙電流制御  $\overline{\bullet}$ 、<br>パルス出力にチェックを付けると、<br>「保持時間」がパルス周期に切り換 mA  $\overline{\phantom{a}}$ 「JKï」がパルスにり C{ わります。 /CDのcJKïをåcします。 :;のïは、79にNOな\*6ïに  $\alpha$ sec **口終不時出力OFF** なります。パソコンのタイマで時間を管理 しますからあまり正確ではありません。 ロパルス出力 ■固定出力(5回) パルス出力の場合は、パルス周期に切り  $10$ mA ● #24°/K略定 換わります。 。<br>3240/41サスペンド電圧値 6240A/41A/42Aだけの機能です。 0.05~9999 の範囲で入力できますが、 「終了時出力OFF」にチェックを付け 6240/41サスペンド電圧値 測定方法 他の出力条件やパソコンの性能により、 1895出力スロート ブランス コロッシン  $\Rightarrow$ た場合、機器のオペレーションをOFF 測定機器 内部 サスペンド電圧 0 V にしないで、オペレーションをONのま あります。 保持時間 SBC ■終了時出力OFF まで、サスペンドにします。 .<br>こでは、サスペンドの時の出力電圧 固定された電流、または電圧で測定  $\Box$  パルス出力 口固定出力 を入力します。 する時にチェックを付けます。 「サスペンド設定 AZ ●出力位置  $\overline{\mathsf{OK}}$ 出力するデータ先頭位置を指定します。 測定方法 ...<br>Excel上のカーソルを出力したい先頭位 мент<br>€¥≉⊞ 測定機器 内部  $\overline{\phantom{a}}$ 置に置いてこのボタンをクリックします。 測定中に機器にエラーが発生した場合、出力を中断す 左のテキストボックスに、カーソル位置が る条件を設定します。下記の画面で設定します。 自動的に入力されます。 テキストボックスへは、直接、手入力も可 エラーマスカ設定 能です。テキストボックスが空欄の状態 - Excelシート出力時のエラーマスクーー では「START」できません。必ず、入力が必要です。  $\alpha$ (C)1999 2018 SYSTEMHOUSE SUNRISE Inc. Ⅳ Lowリミックを検出する。 測定に使用する測定器を指定します 6241 MicroOhm Ver8 ·内部 縮小 □ Heightリミッタを検出する。 624xを単独で4端子法での測定の場 **START PALISE** 測定抵抗の停止条件 **STOP** 合に選択します。 上側判定値 下側判定値 低抵抗测定  $BA$ ・2182A 利定社 ∙กる≿∤≑⊥ KEITHLEY2182Aを使用する場合に 測定 長期測定 スイープ | ランタム 選択します。 判定値を入力します。判定値を外れると ・34420A  $6241(1)$ Excelシートに赤色でデータを入力します。 Agilent34420Aを使用する場合に選 出力方法 判定値を外れると測定を中断します。 出力 択します。 ○ 電圧制御 ⊙ 電流制御  $\overline{\mathbf{r}}$ ・その他 海択した測定器の詳細設定を行います。 制限雷圧  $\overline{1}$  $\leftarrow$ 5–724 その他の測定器を使用する場合に 1444488 sec ■終了時出力OFF 選択します。 |無処理」「極性反転」「ゼロ補正」「デルタ(3点法)」から選  $1.1417447$ ☑ 固定出力(5回) 択します。 測定の平均回数を指定します。 □ サスペンド映先 「無処理」単純平均での測定。  $m_A$ 1~100回で指定します。 「極性反転」測定ごとに電流方向を切り替えて測定。 測定方法 「反転モード」にチェックを付けた場合、  $4.40$  $\overline{M}$ 「ゼロ補正」測定と電流ゼロを交互に切り替えて測定。  $\overline{\phantom{a}}$ 測定機器 「 ↘ 計算モード 順方向だけで平均化、逆方向だけで  $\overline{1}$ 「デルタ(3点法)」測定毎に電流方向を切り替えて3回測定 平均回新▼●  $\pm$ 平均化した後、順方向と逆方向の値を を行います。 測定遅延(sec) ● 0.05 ●半管結果が仕入す さらに平均化して抵抗値を算出します。  $\widehat{\text{MBH}}$  (sec)  $\boxed{\bullet}$  0.1 ●抵抗値換算無し チェックを付けると、実測値はExcelに入力されず、 麦禾单位 事值  $\Box$  P-set in the  $\overline{\Box}$ 算出した抵抗値だけがExcelシートに入力されます。 電流通電後、測定開始までの遅延 OFFSE  $\Omega$  $\bullet$ 時間を入力します。 チェックを付けると、抵抗値を計算しないで、測定器の □日付時料入力 □経過種限入力 測定値(電圧/電流)をそのままExcelシートに入力します。 ワイクロール ログラフ化 口測定後カーソルも 測定開始で、初回の測定の時だけ、  $\Box$  KEITHLEY2000 □ 外部測定器使用 通電後の測定開始までの待ち時間を f雷流または雷圧の出力測定値もExcelシートに入力します。  $\overline{\mathbb{R}}$ 入力します。初回だけ、上記の測定遅  $F =$ 機器の設定 | 延時間に加算されます。 固定出力モードの場合は、オフセット値の入力が可能です。 **END Gunrit INSERIES** 常に測定結果から、このオフセット値が引かれた値が Excelシートに入力されます。 測定結果をExcelシートに入力する時の 単位を設定します。 5/15

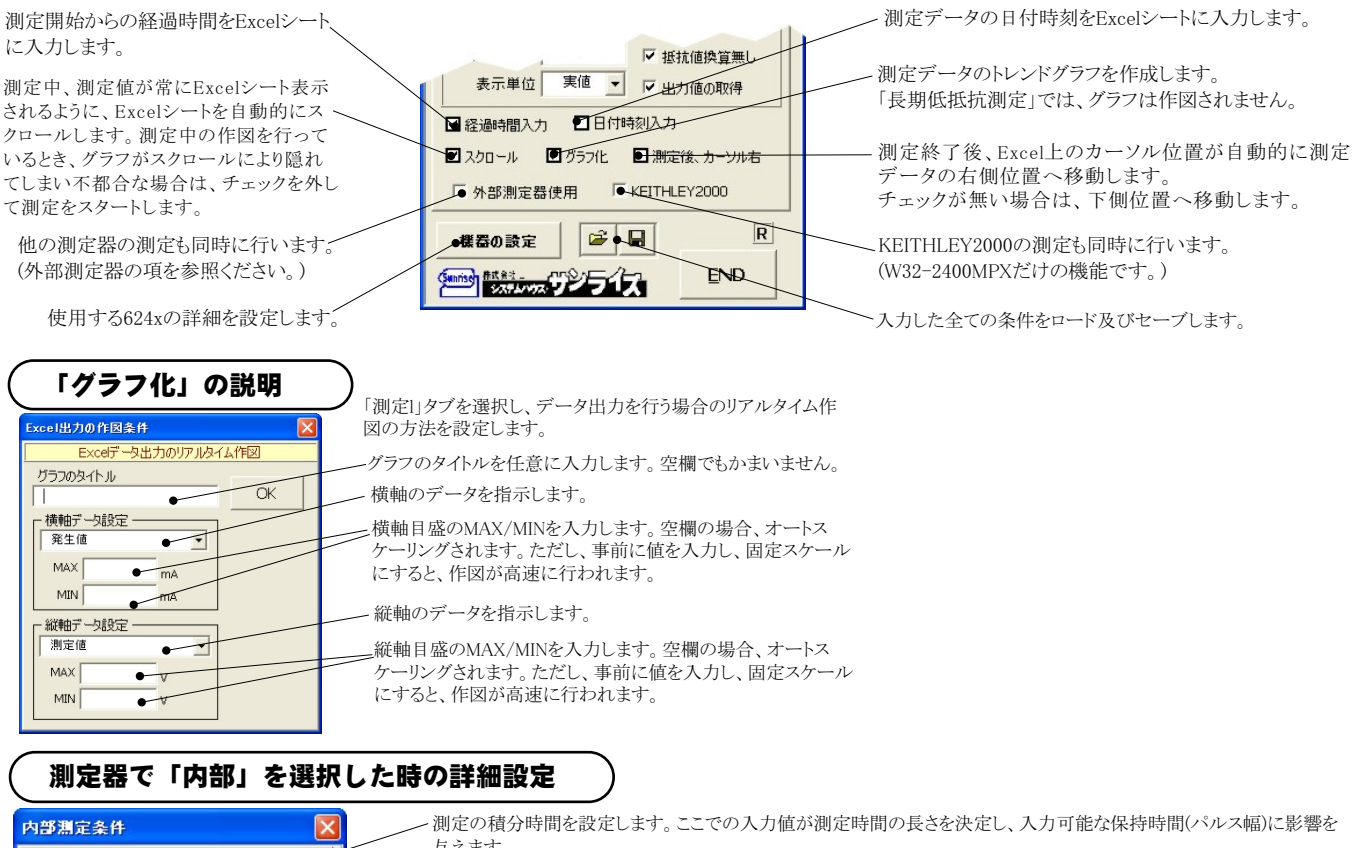

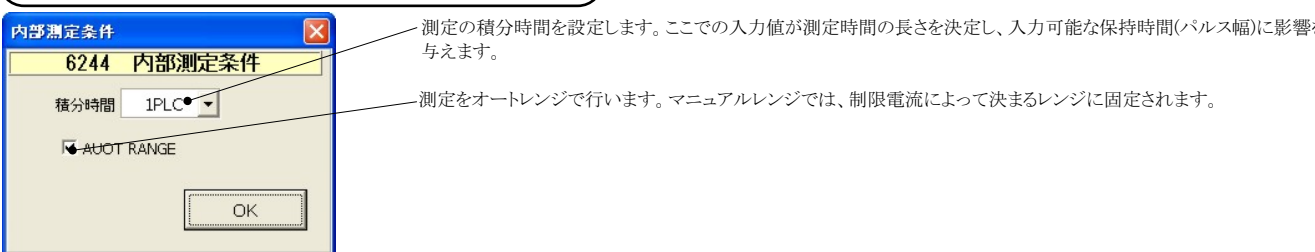

# 測定器で「2182A」を選択した時の詳細設定

注)個 の項目の機能詳細につきましては、測定器の「User's Manual」を参照ください。

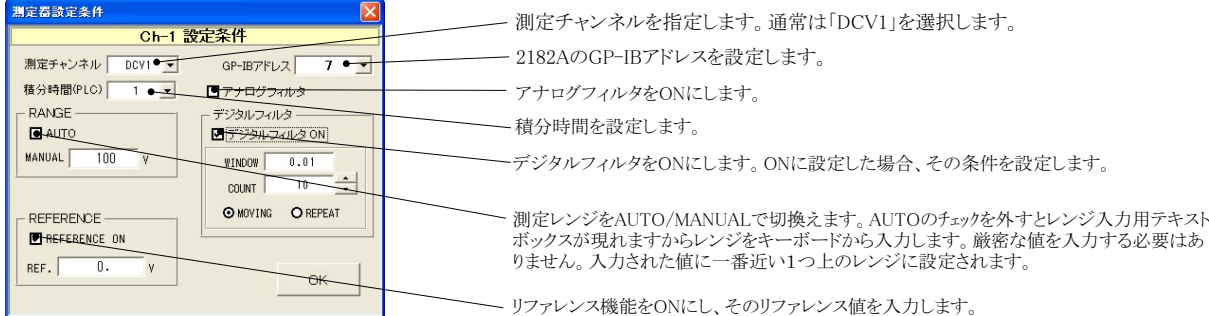

#### 測定器で「34420A」を選択した時の詳細設定

#### |<br>注)個 の項目の機能詳細につきましては、測定器の「User's Manual |を参照ください。

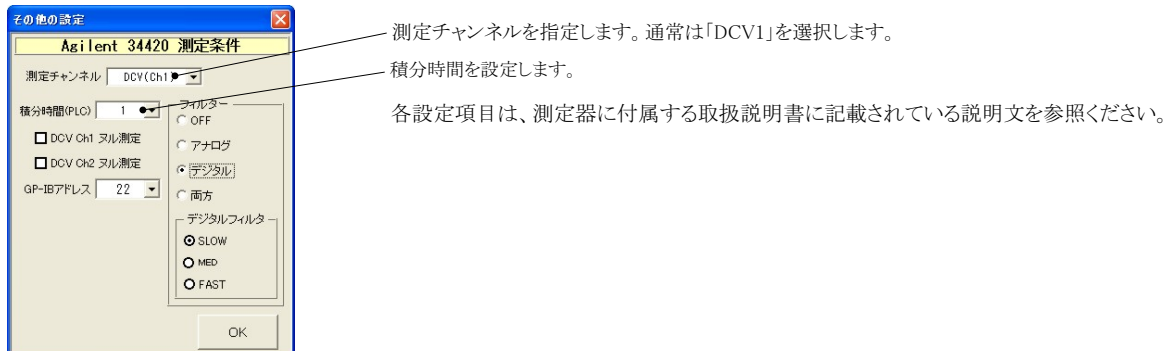

#### 測定器で「その他」を選択した時の詳細設定

その他測定器とはGP-IBでパソコンと接続されている必要があります。

その他測定器から送られてくるデータのフォーマットは、ASCIIであり、複数のデータの場合(Max10個)、データ間はコンマで区切られている必要が あります。

½1)¹[のデータをf¾したWX、ソフトで,-するデータは、[\の1つだけで、それ§¿のデータはÀてられます。 注2)その他測定器からのデータ取り込みは、全ての測定器との通信を保証するものではありません。

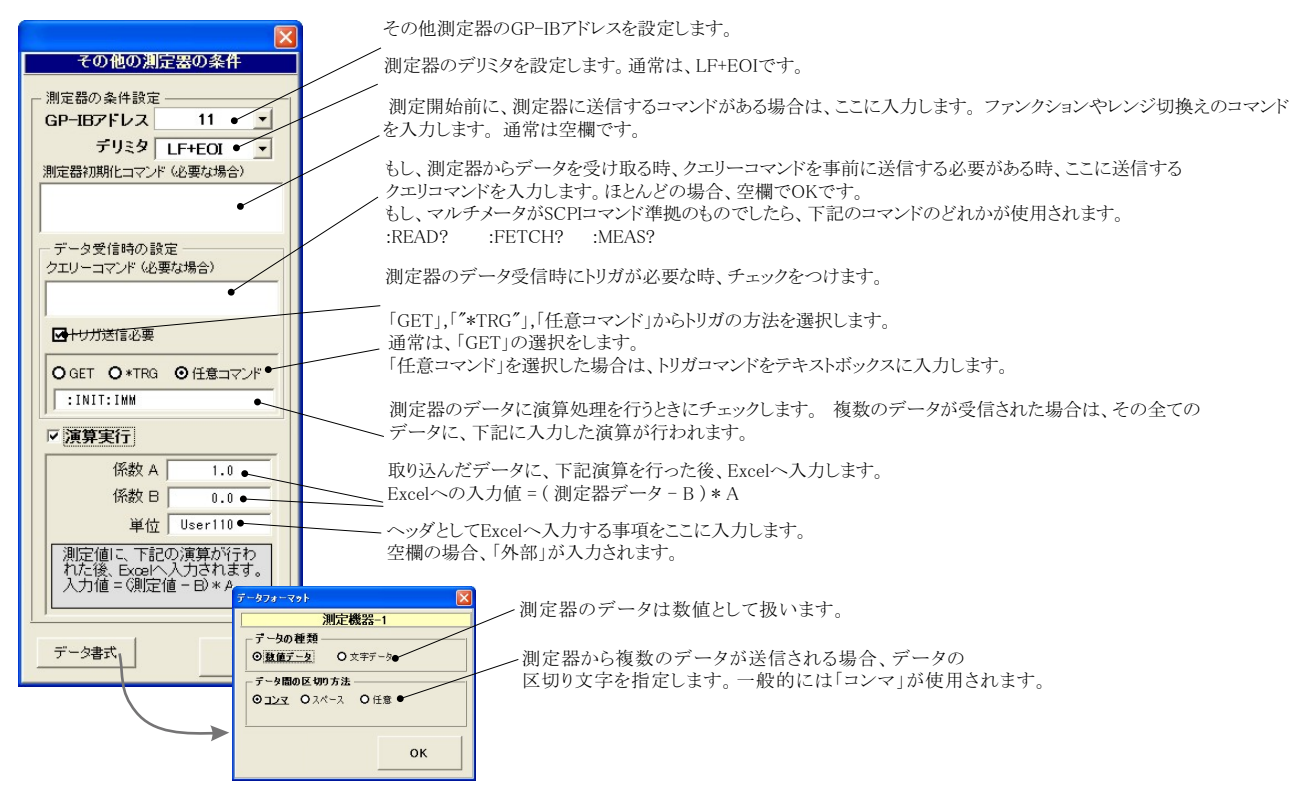

### 測定電流リストをExcelシートに入力する方法

この位置を出力位置に指定します。 出力データは、Excel上の任意の位置 に入力可能です

この位置にカーソルを置いて、試験を開始した場合の例です。 カーソル位置は任意ですが、測定結果は、カーソル位置から 下方向に入力されます。

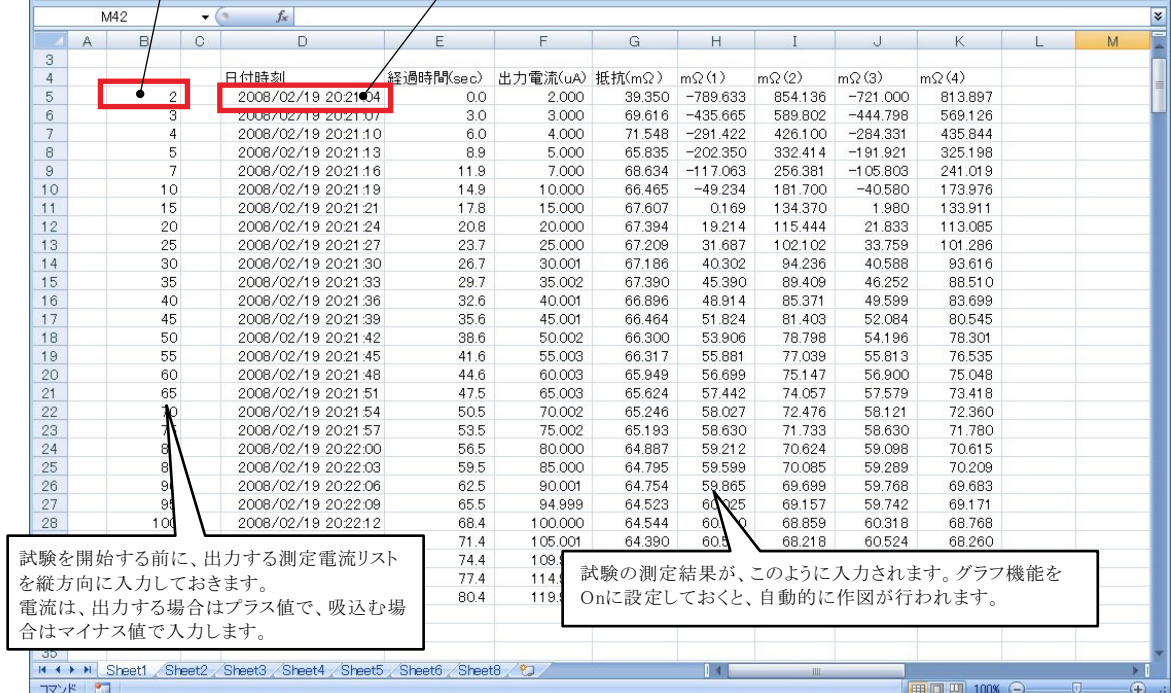

## 外部測定器(マルチメータ等)の設定方法

外部測定器とはGP-IBでパソコンと接続されている必要があります。(下図)

外部測定器から送られてくるデータのフォーマットは、ASCIIであり、複数のデータの場合(Max10個)、データ間はコンマで区切られている必要が あります。½)C79 からのデータûりüみは、ての79 との&¾をJÁするものではありません。

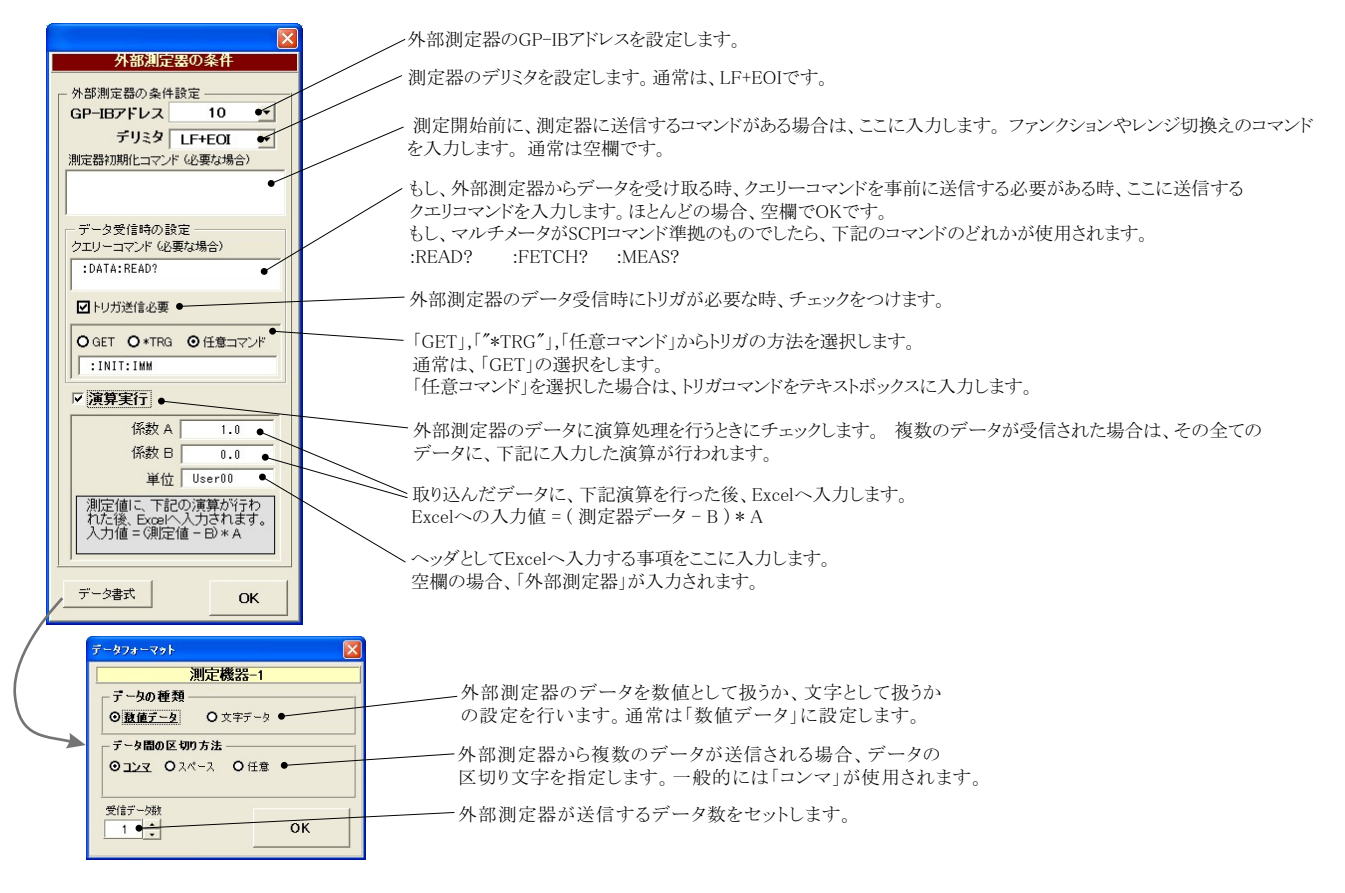

# KEITHLEY 2000を使用する場合の設定

#### 注)W32-6241MPXだけの機能です。

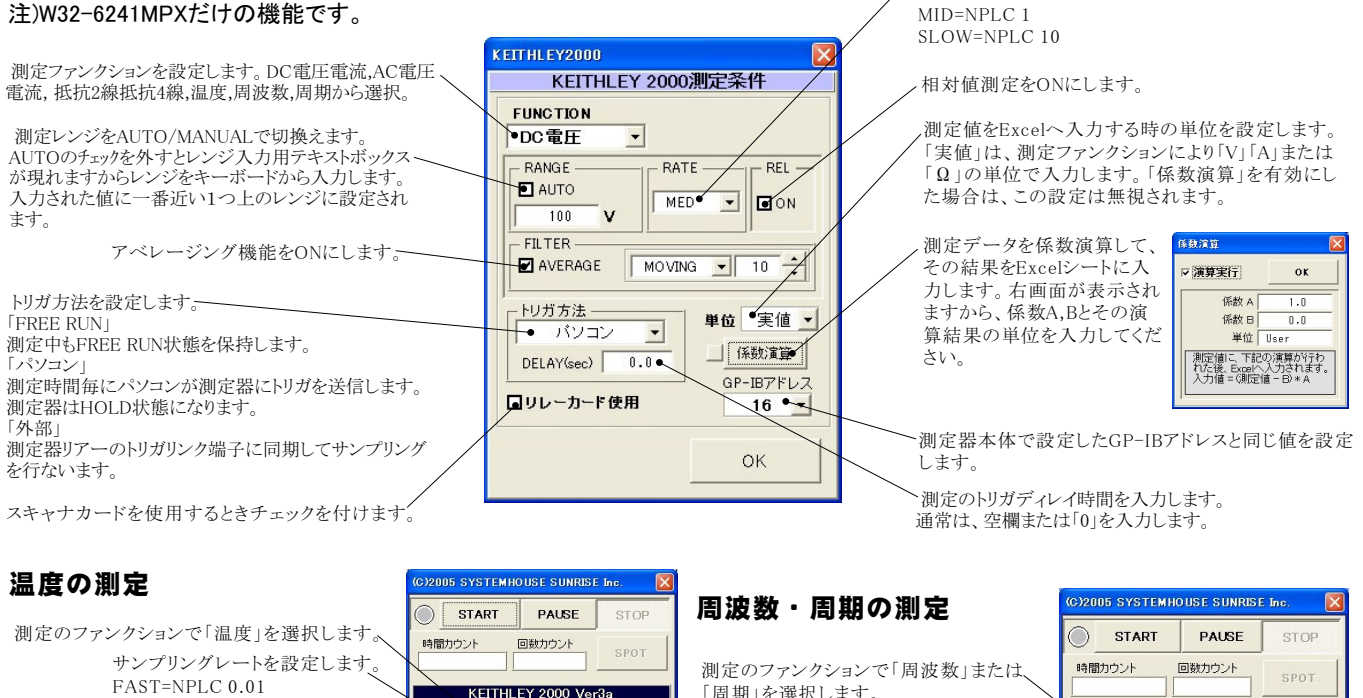

8/15

FUNCTION

-<br>FILTER

||<br>|- <u>トリガ方法</u><br>| |

**E** AVERAGE

 $\overline{\bullet}$  k

INT O'C

 $\overline{\phantom{a}}$ 

 $F$ RATE

 $MED$ 

 $\boxed{\text{MOWING} \cdot \cdot \cdot \cdot \cdot \cdot \cdot \cdot \cdot \cdot}$ 

測定する電圧レンジを設定します。

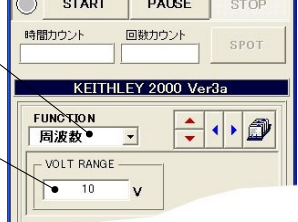

サンプリングレートを設定します。

 $FAST = NPI \cap 0.01$ 

アベレージング機能をONにし、その条件を 設定します。

執雷対のタイプを選択します (KIT) 温度の単位を選択します。(C,F,K)-

 $MID = NPL.C.1$ SLOW=NPLC 10

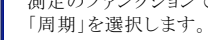

#### Model2000-SCAN スキャナカードを使用した測定方法

「リレーカード使用」にチェックを付けると、下記画面が表示されますから、スキャン測定の条件を設定します。「リレーカード使用」チェック が付いた状態から下記画面を表示するためには、一旦チェックを外してから再度チェックを付けます。 \* 7.0 たい。。。」<br>各 チャンネルの測定ファンクション毎のサンプリングレイト(FAST,MID,SLOW)やアベレージング等の測定条件は事前に手動で設定しておく 必要があります。

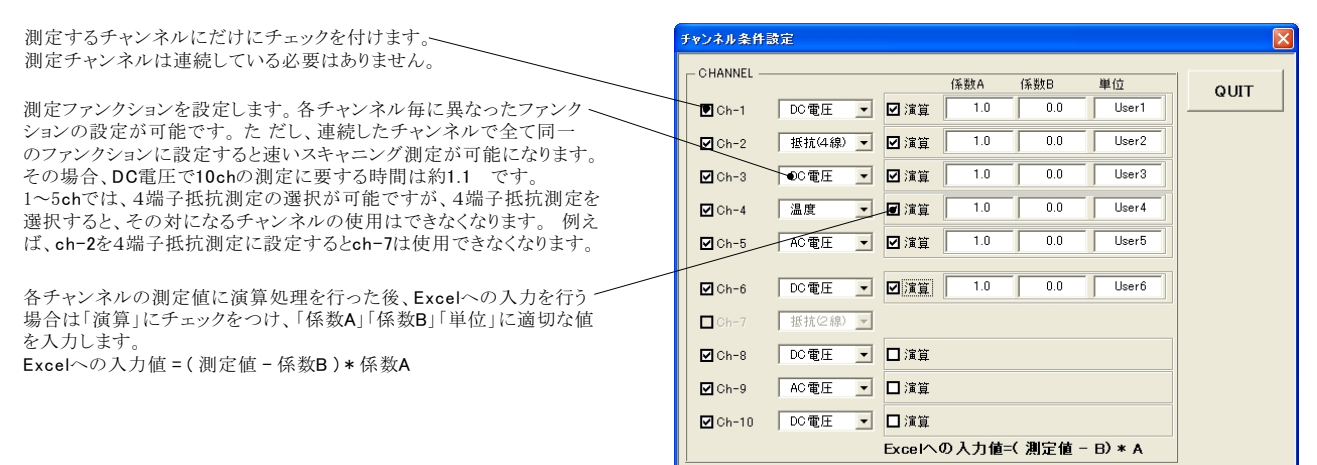

#### スキャナカードの配線例

Model 2000-SCAN Scanner Card(10ch) Model 2000-TCSCAN Scanner Card(9ch)

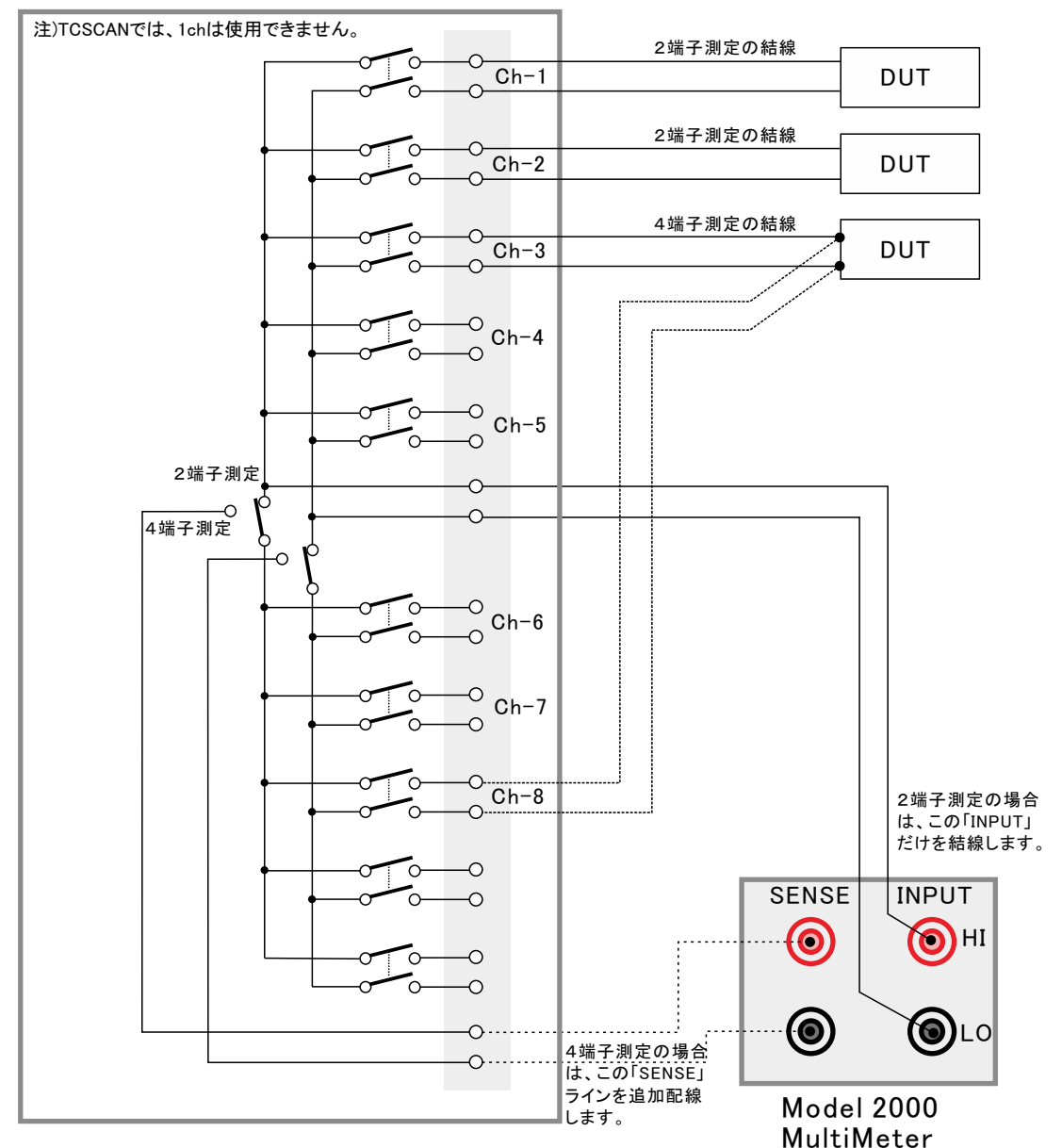

9/15

#### 電流可変による抵抗値測定の注意事項

電流を広範囲に可変しながら抵抗値の測定をおこなう場合、測定データをグラフにより拡大表示すると、下記のような僅かな段差が見られる場合があります。 - コーニー コール - コール - コール - コール - コール - アルコール - コール - コール - コール - コール - コール - コール - コール - コール - コール - コール - コール -<br>これは、電圧電流発生器の出力レンジをオートレンジで測定した場合に、レンジの切り換わり点で発生します。 この段差を防ぎたい場合は、出力レンジを固定レンジにして測定を行ってください。

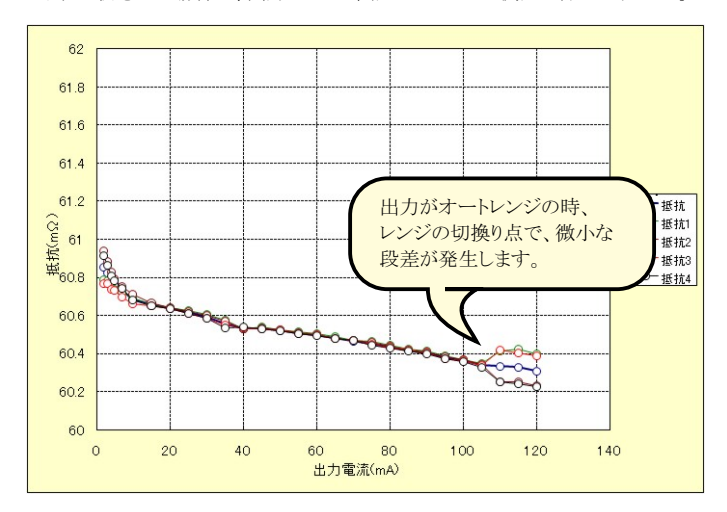

# を8うGHのW Ë)W32-6241MRXだけの¢です。

「測定」タブで、固定出力にチェックを付けた時だけ「長期低抵抗測定」が可能になります。 また、測定条件は、全て「測定」タブの画面で設定した条件に従います。ただし、グラフの作図は行われません。

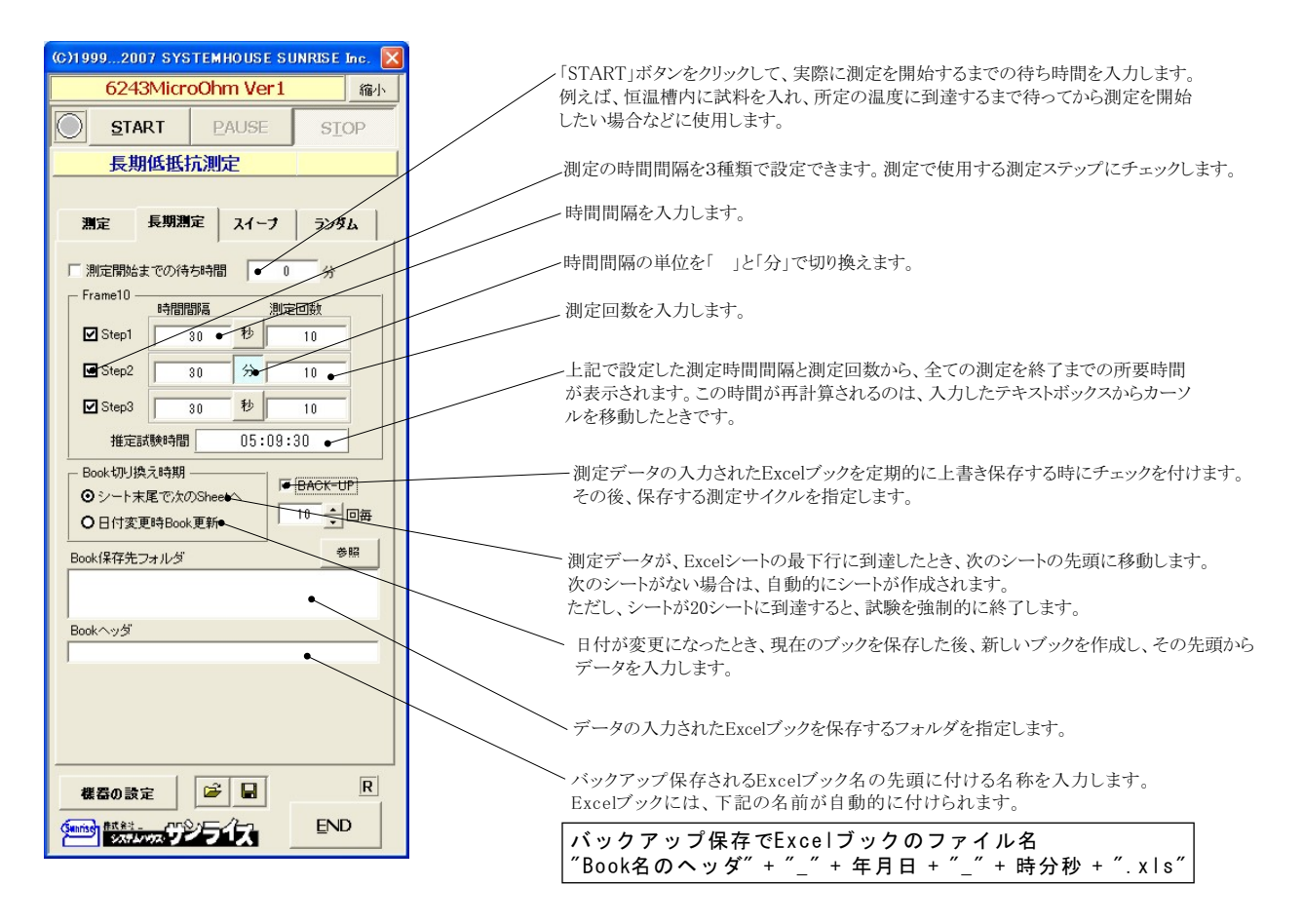

# 機器本体でのスイープ出力と測定を行う

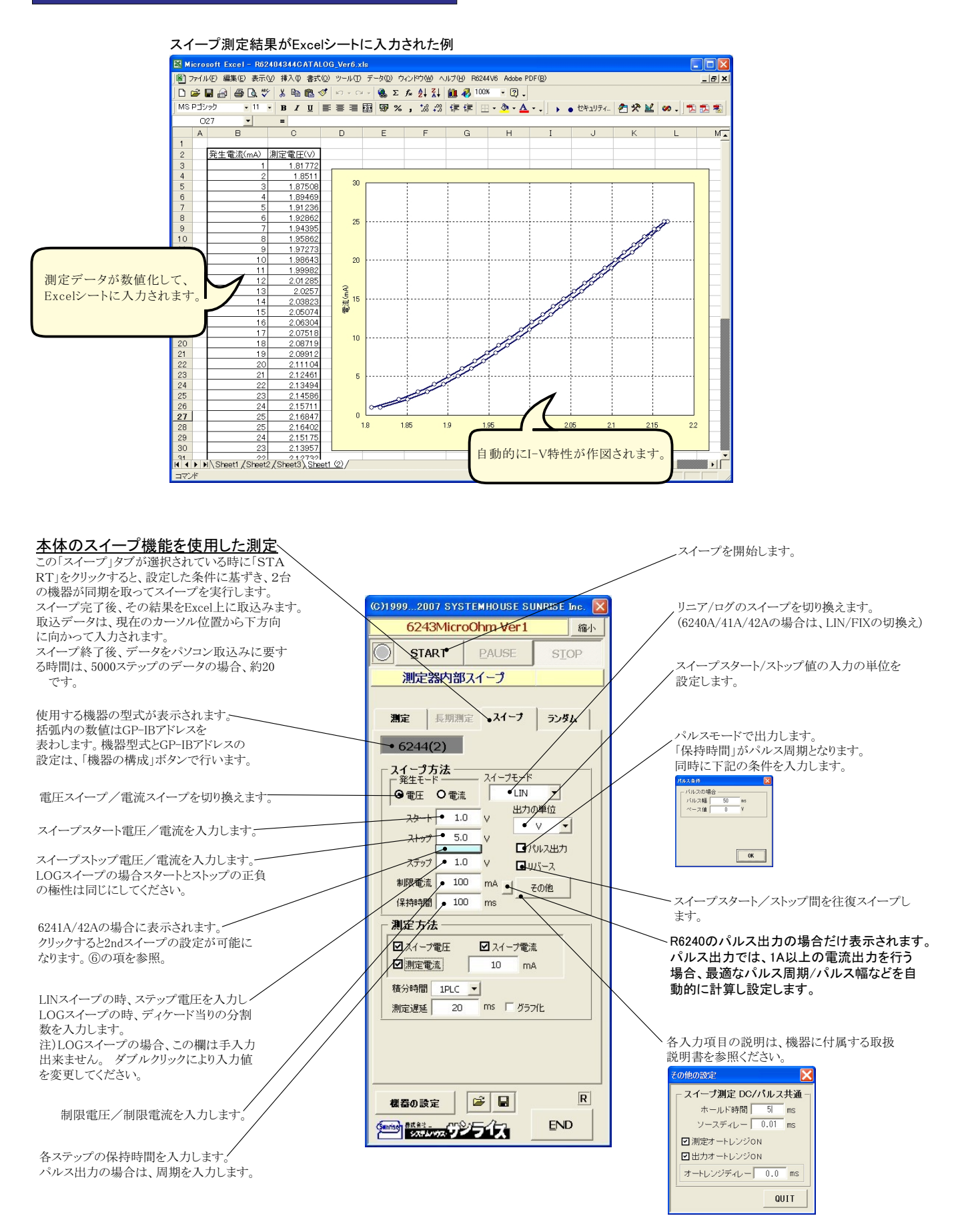

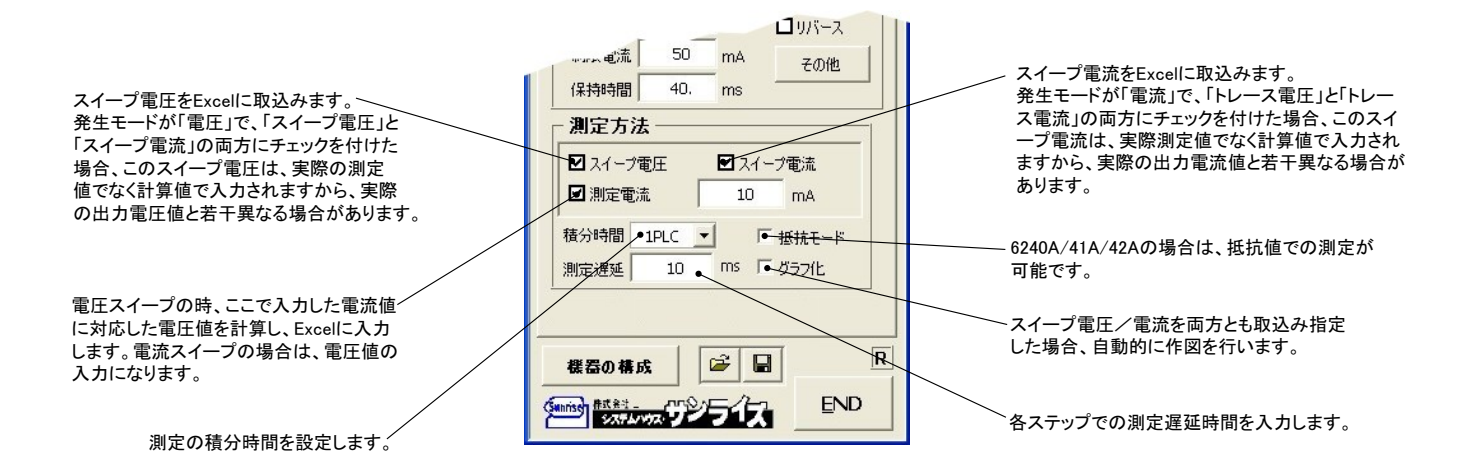

#### **⑥6241A/42Aの2ndスイープの設定**

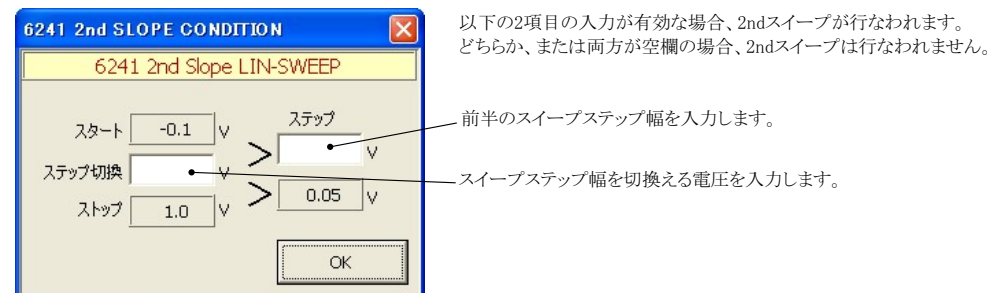

注1) 測定終了後、その測定結果を測定器内部の バッファメモリからExcel上にデータを取り込むのに必要な時間は、4000ステップのデータの 場合、約21secかかります。

注2) スイープ測定に 祭し、保持時間、パルス周期、パルス幅、積分時間、ホールド時間、ソースディレー時間、測定遅延時間、測定のオート レンジ、発生のオートレンジ等の組み合わせにより必ずしも希望の条件設定ができるとは限りません。 できるだけ 安定した測定ができるよ うにするため、不適切な条件設定で測定を開始しようとしたとき、入力条件を変更する要求が行われます。

適切な測定条件になるように、上記条件を再度調整して、測定を開始してください。 測定器の取 扱説明書を熟読し、発生と測定の制限事項を把握しておくことが大切です。

# Excelデータをランダムメモリに取込、出力と測定を行う

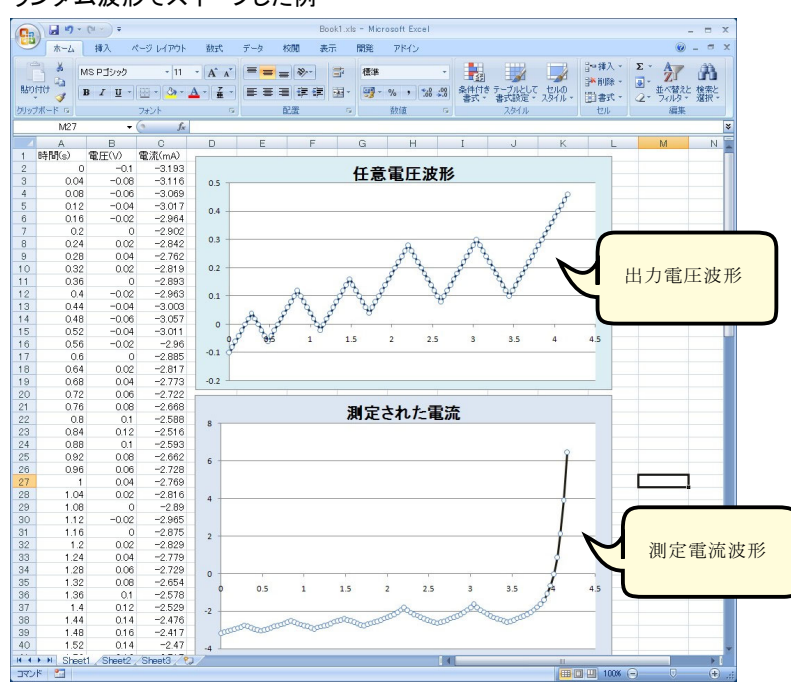

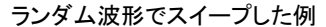

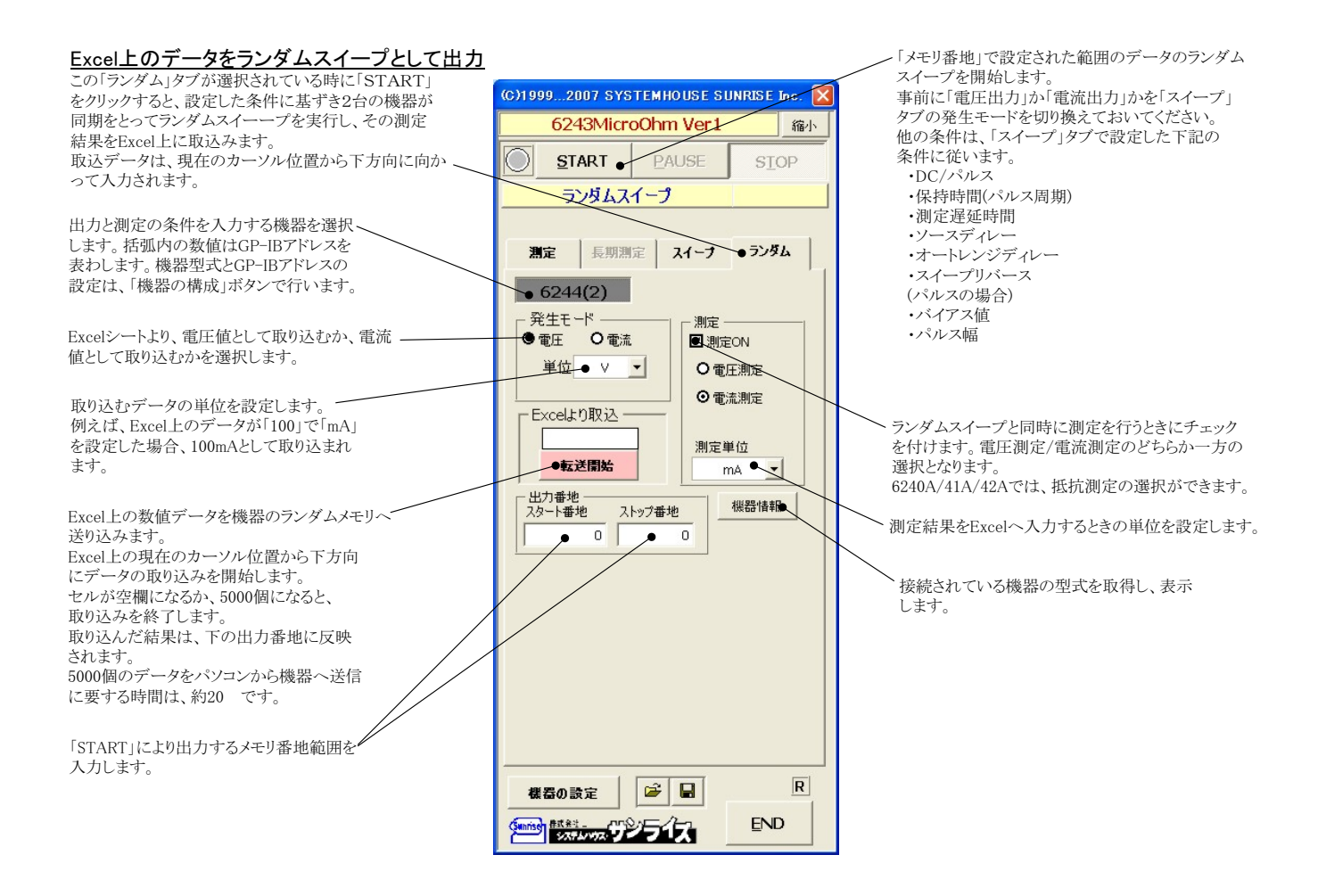

参考

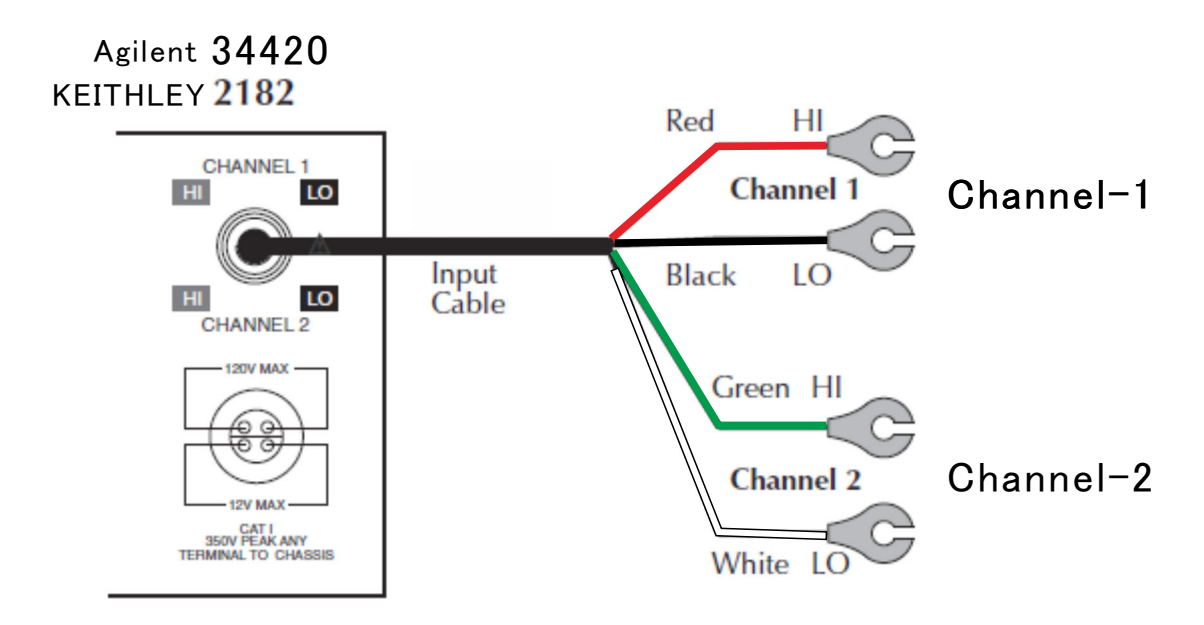

# Agilent 34420の設定

34420本体のメニューを選択し、 1. インターフェイス= GP-IB 2. GP-IBアドレス(既存値=22) 3. ラングエッジ = SCPI を設定します。 詳細は、34420付属の操作説明書 を参照ください。

'Shift'+'>' KEYで'I/0 MENU'を表示。

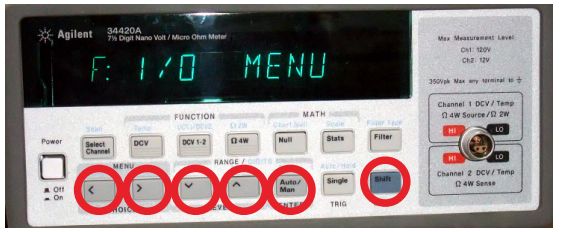

# 1.GP-IBアドレスを設定します。(既存値=22)

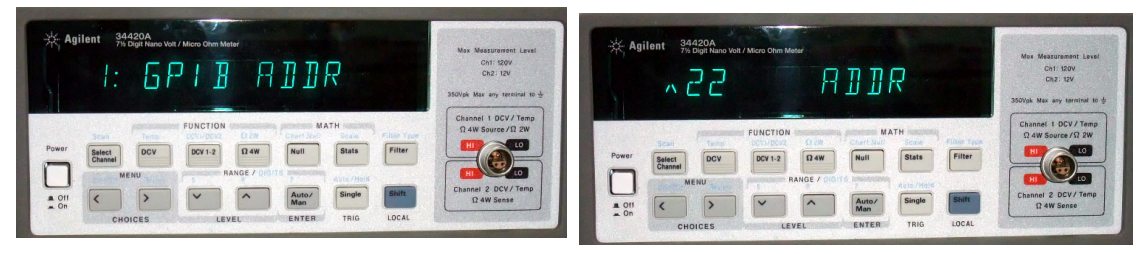

# 2.インターフェイスをGP-IBに設定します。

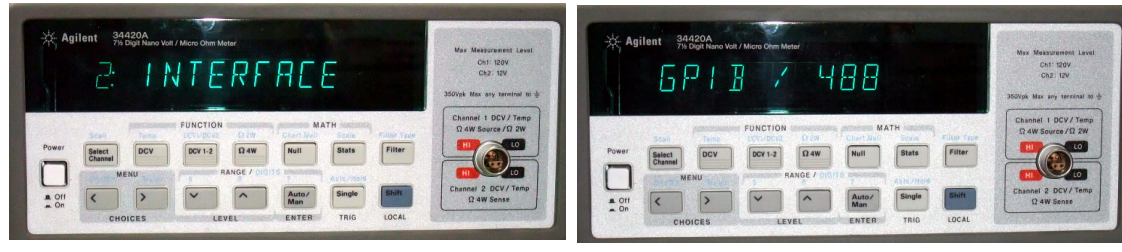

# 3.ラングエッジをSCPIに設定します。

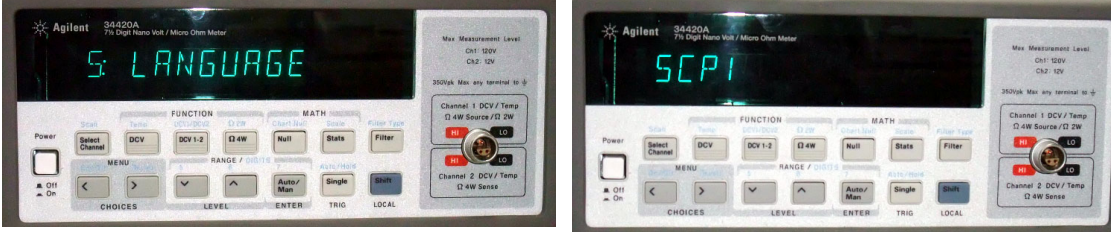

# 4 探針測定の方法

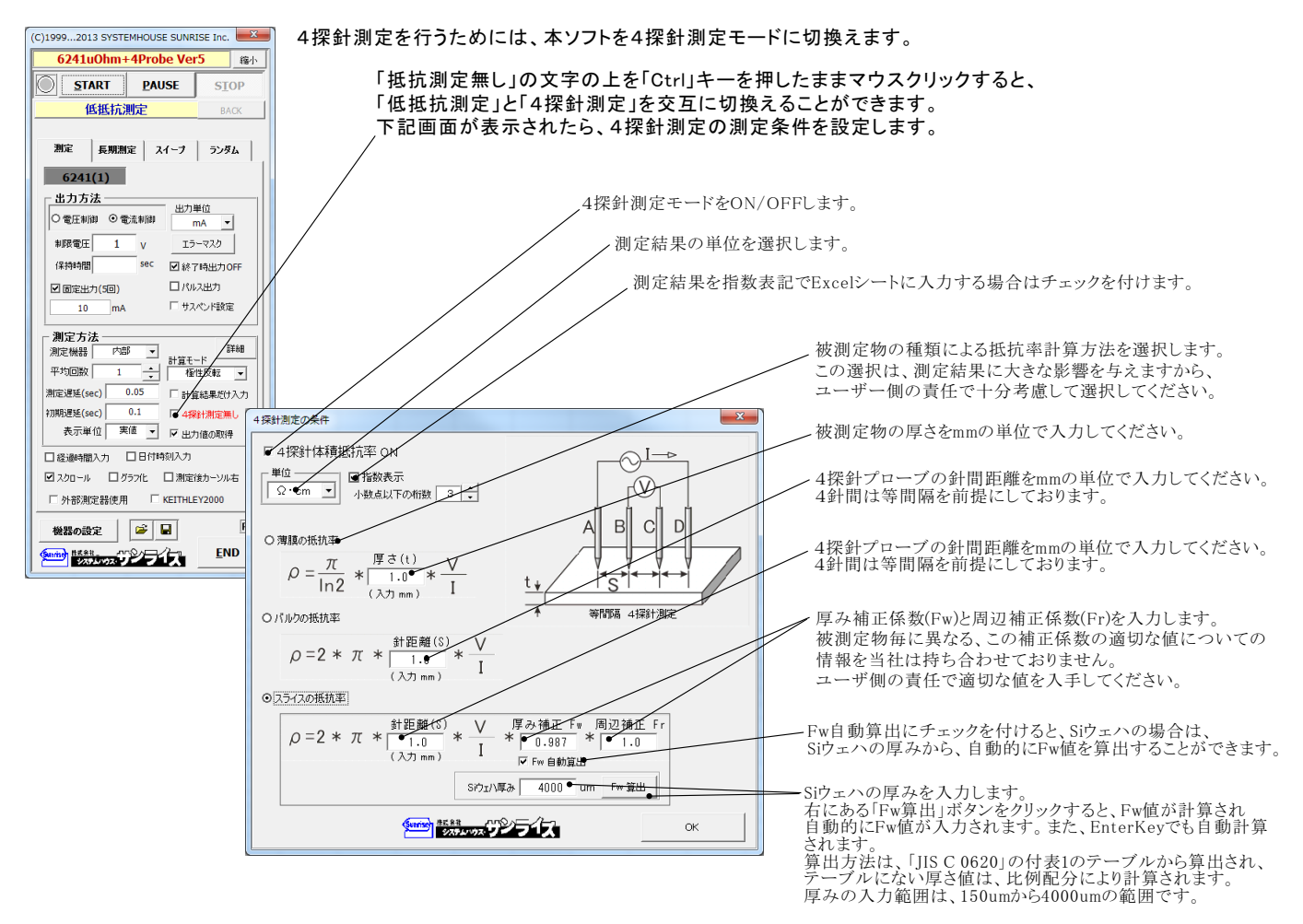

### 測定電流を固定し、抵抗率を繰り返し測定した例

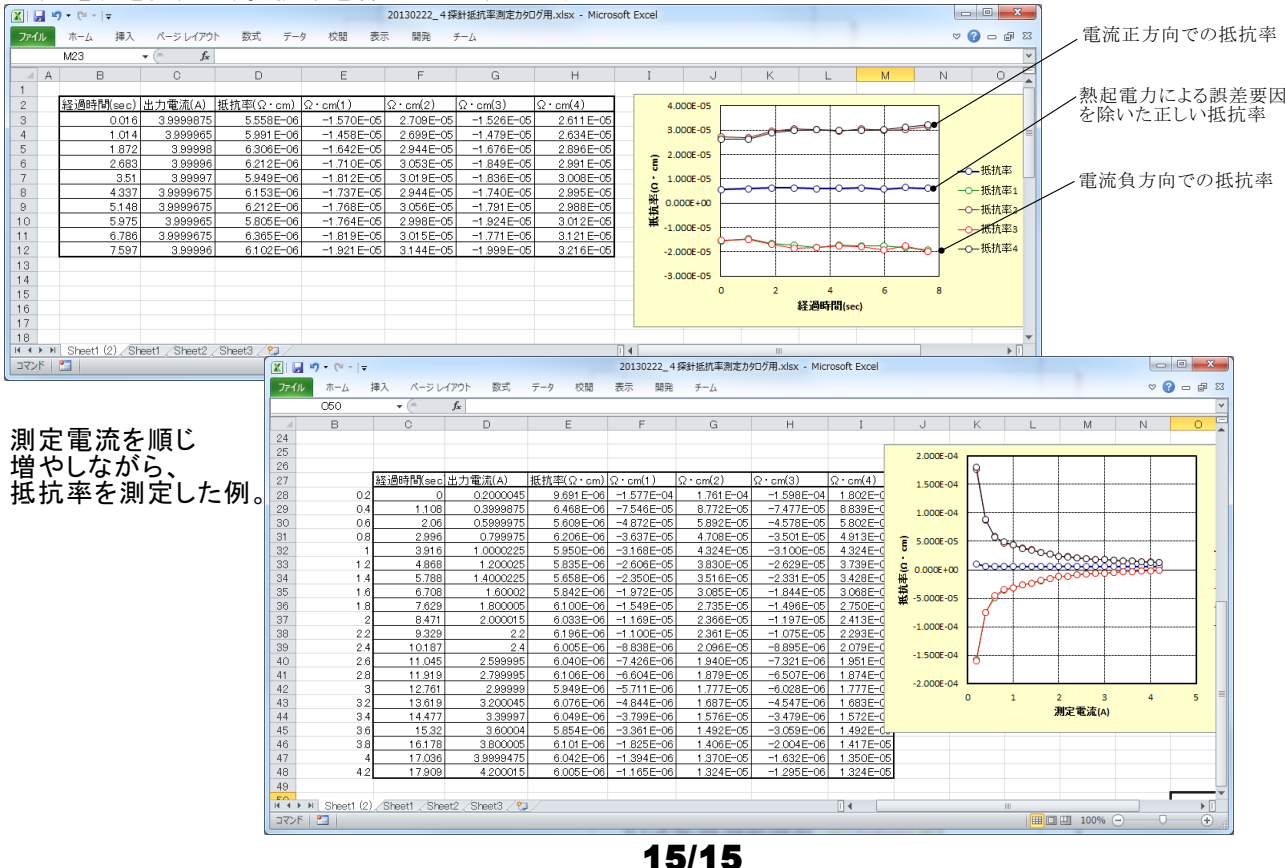

# 微小抵抗測定用ケーブル

2022.05.28

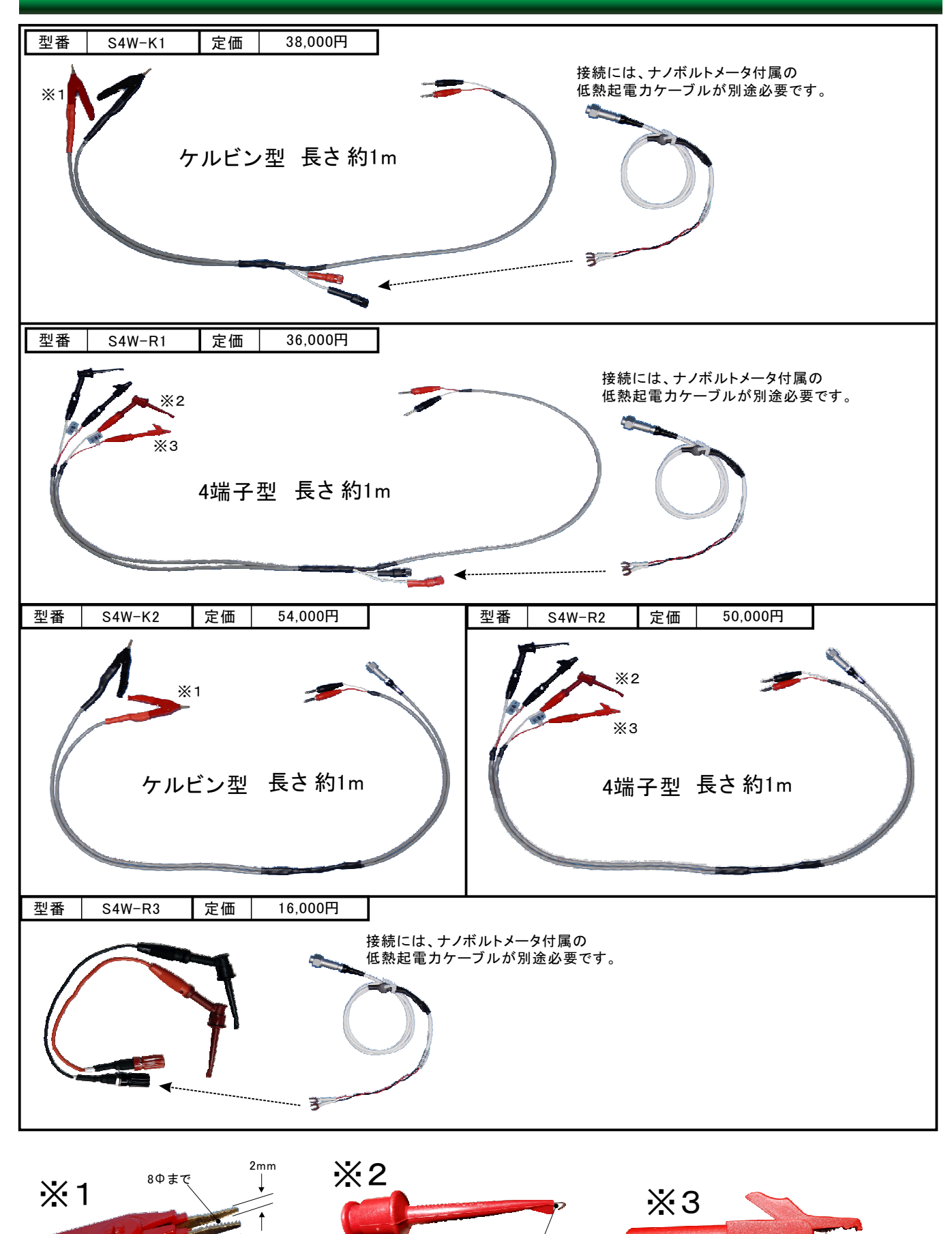

1.5Φまで

14mm

Sunrise 株式会社 インコンクープ<br>| システムハウス・ソフィンプ 17.

7Φまで

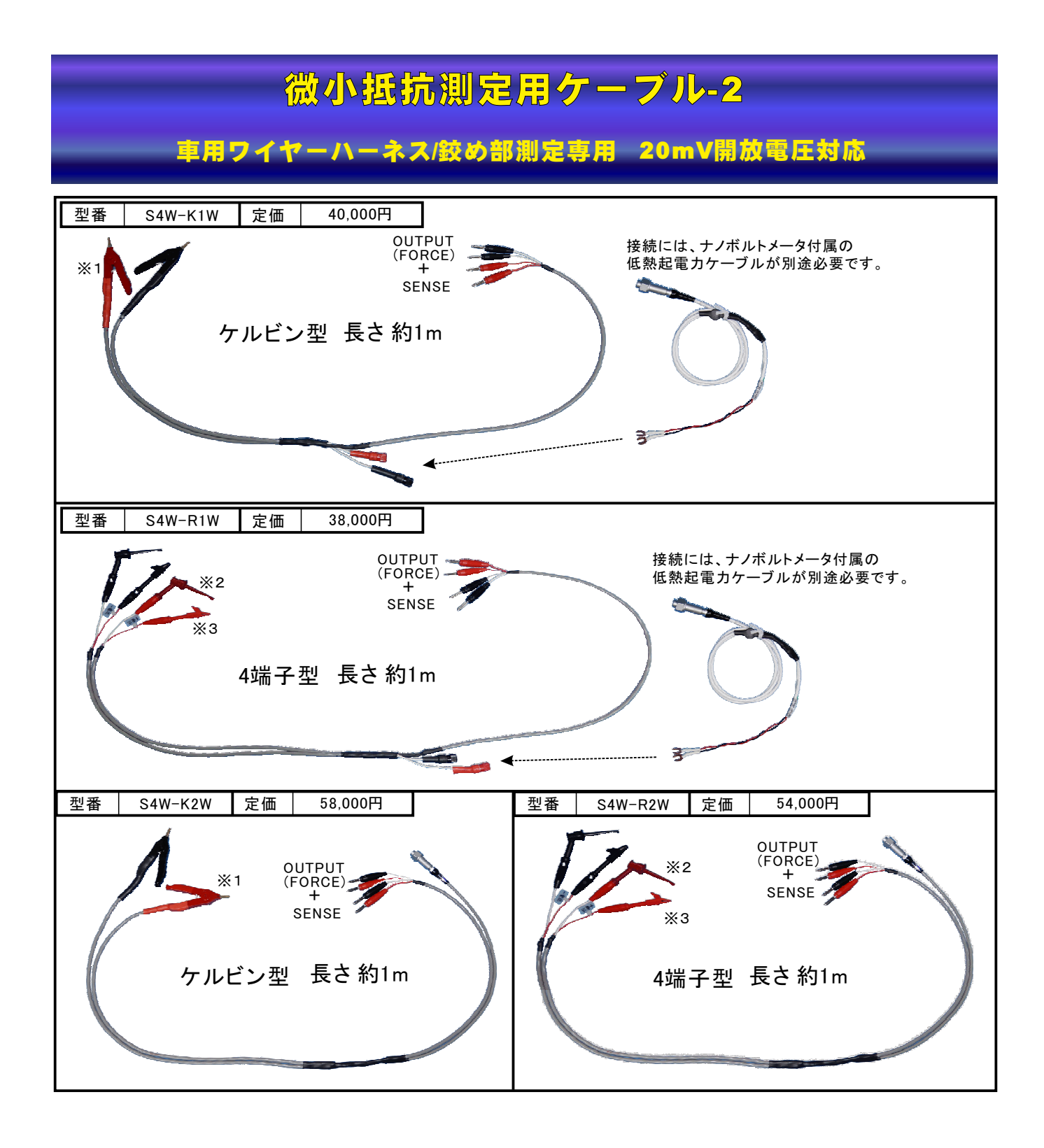

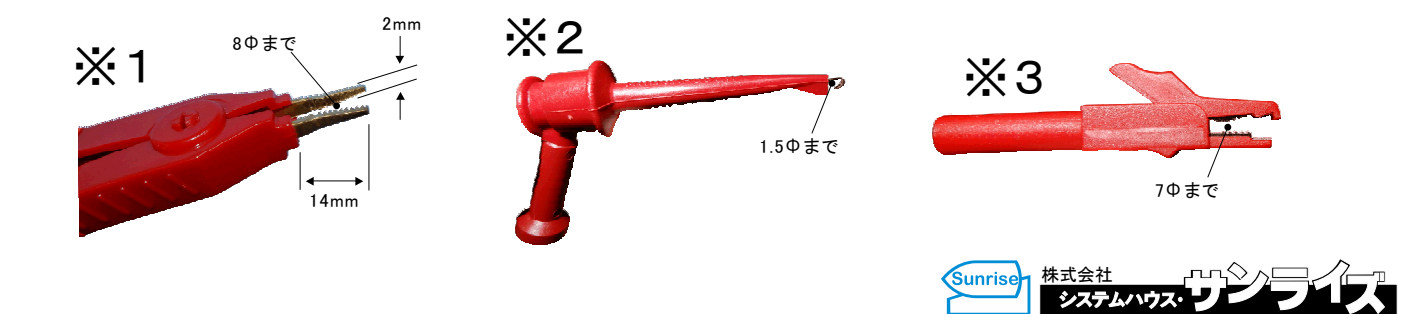